Bitget是一个领先的数字资产交易平台,提供多种数字资产交易。作为一个数字货 币交易平台,Bitget会不断地更新和升级它的特性和功能,以优化它的交易环境和 用户体验。如果您是一个Bitget的用户,那么您可能需要了解如何更新它的应用程 序和特性。在本文中,我们将向您展示Bitget是如何更新的,并教您如何在使用中 发现更新。

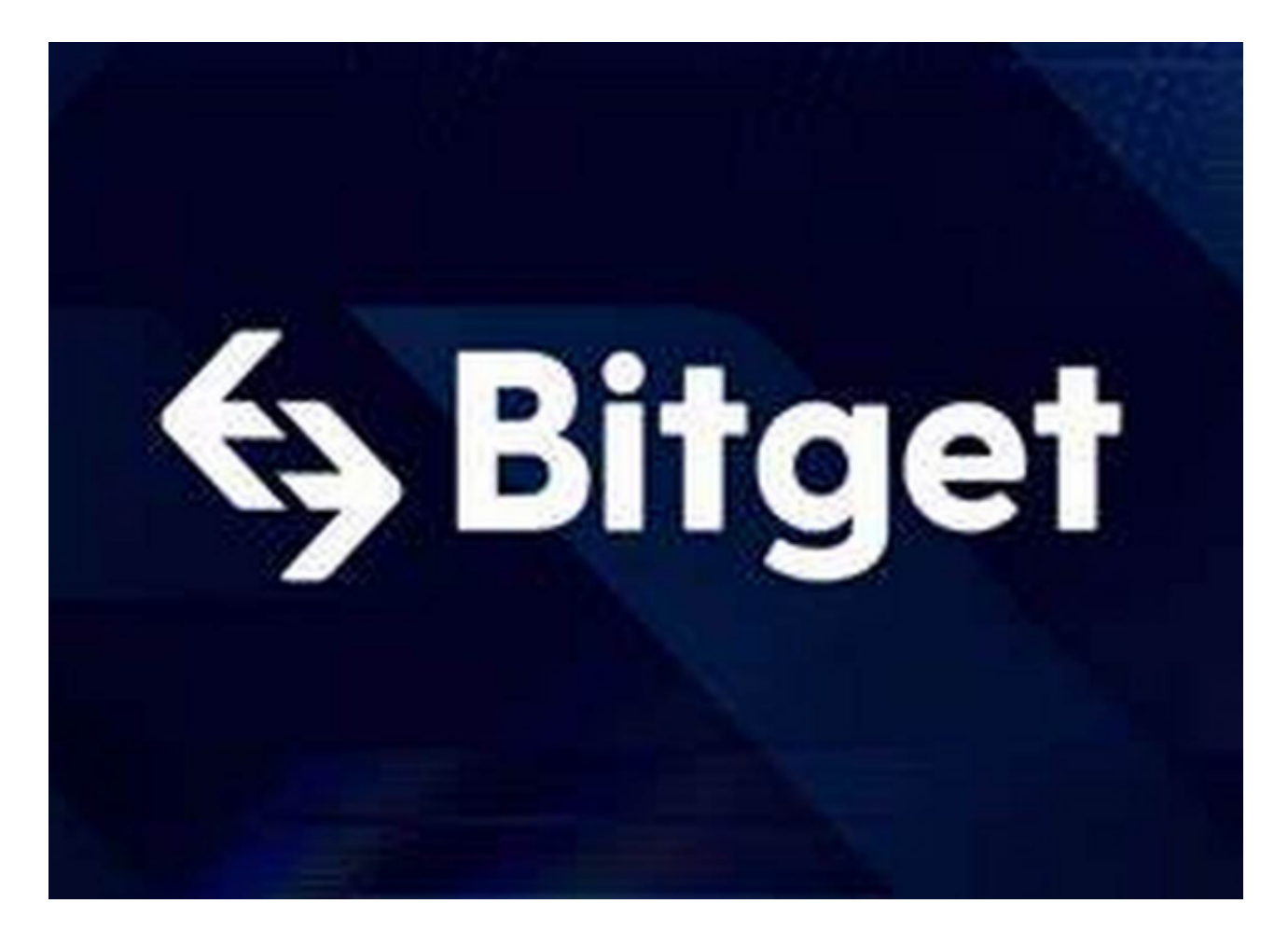

 Bitget应用程序是支持移动设备上进行数字资产买卖交易的应用程序。为了保持良 好的使用体验,定期更新应用程序是非常重要的。按照以下步骤可以完成Bitget应 用程序的更新过程:

1. 您可以从官方网站或应用商店下载Bitget应用程序。

2. 打开应用程序并查找"设置"按钮, 通常该按钮在屏幕底部, 红色或灰色。

3. 点击"设置"按钮,然后选择"应用程序版本号"选项。如果您正在使用最新 版本的应用程序,则不需要更新,否则您需要按照应用程序提示更新。

4. 如果您需要更新Bitget应用程序, 请通过官方网站或应用商店下载更新。如果 在下载过程中遇到困难,请检查您的网络连接是否正常。

5. 安装更新程序后,您需要执行必要的升级步骤, 以确保您的应用程序可以正常 运行。

另外, Bitget还会不断更新其功能和特性, 以满足用户的需求。如果您想了解最新 的更新,您可以查看Bitget官方网站的更新公告或者在应用程序中查询。

 在使用Bitget时,你的账户也需要保持最新状态。这包括验证您的账户信息以及更 新您的密码。建议您在更新账户信息或修改密码之前,先仔细阅读Bitget的安全指 南。确保您的账户信息保持最新和正确是非常重要的。

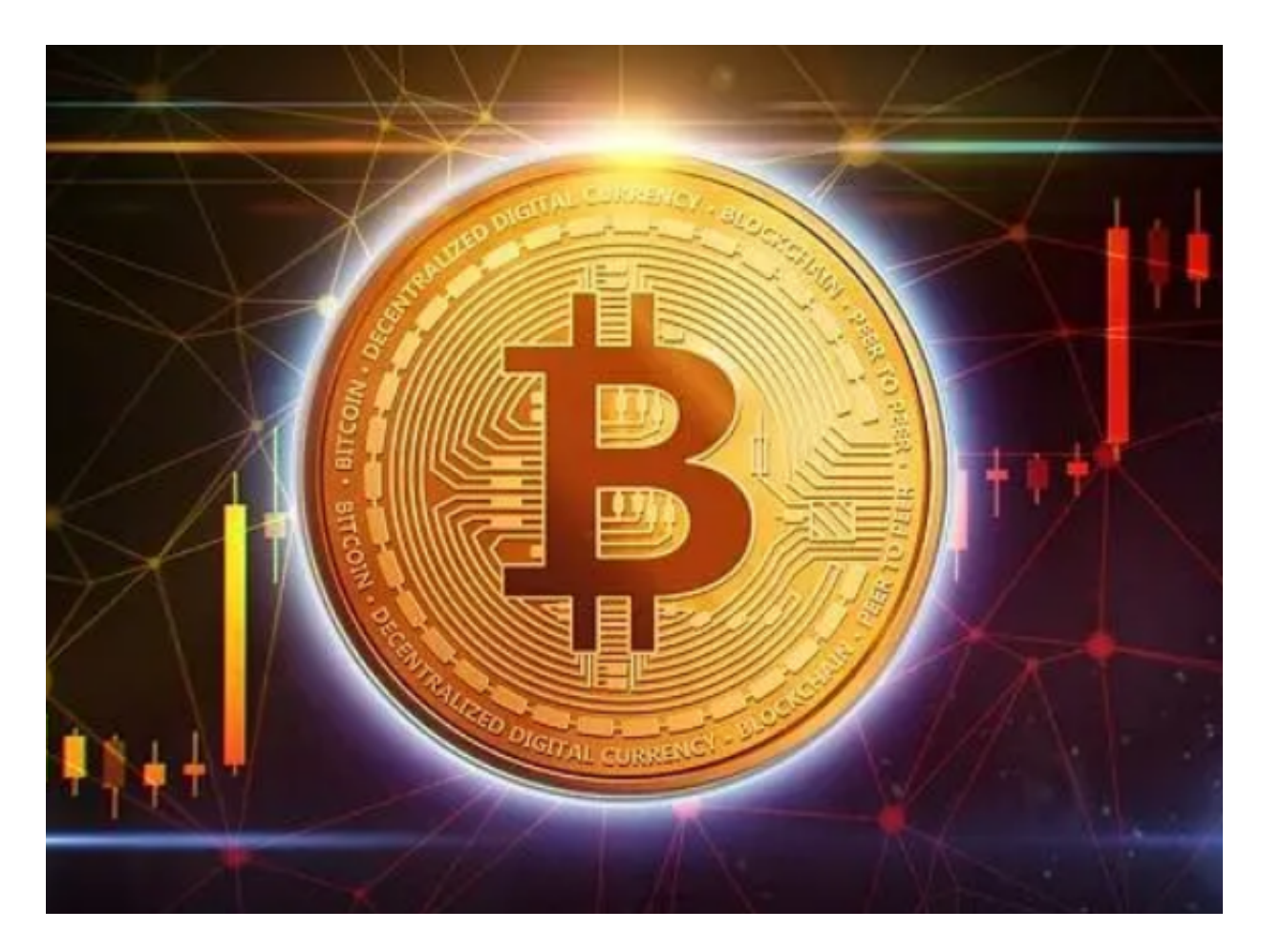

 总的来说,使用最新版本的Bitget应用程序以及最新的账户信息非常重要,它们中 的一个出现问题可能会导致不必要的问题。通过按照上述步骤定期更新Bitget应用 程序和您的账户信息,您可以确保您与Bitget平台的体验始终保持最佳状态。